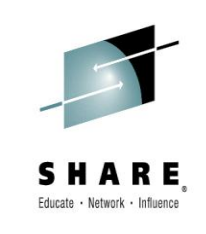

## **Paging Dr. MQ - Health Check Your Queue Managers to Ensure They Won't Be Calling in Sick! [z/OS] – Session 17046**

*Lyn Elkins [elkinsc@us.ibm.com](mailto:elkinsc@us.ibm.com)*

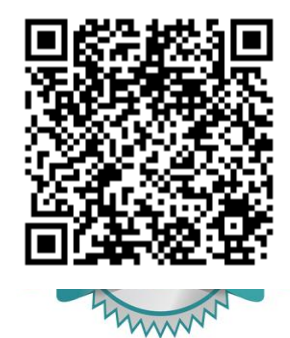

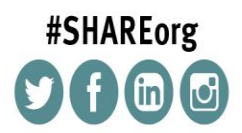

SHARE is an independent volunteer-run information technology association that provides education, professional networking and industry influence.

Copyright (c) 2014 by SHARE Inc. co (b) S D Except where otherwise noted, this work is licensed under

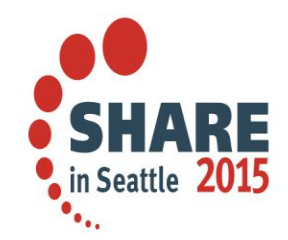

**Code!**

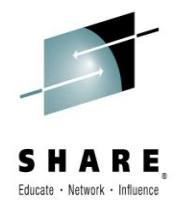

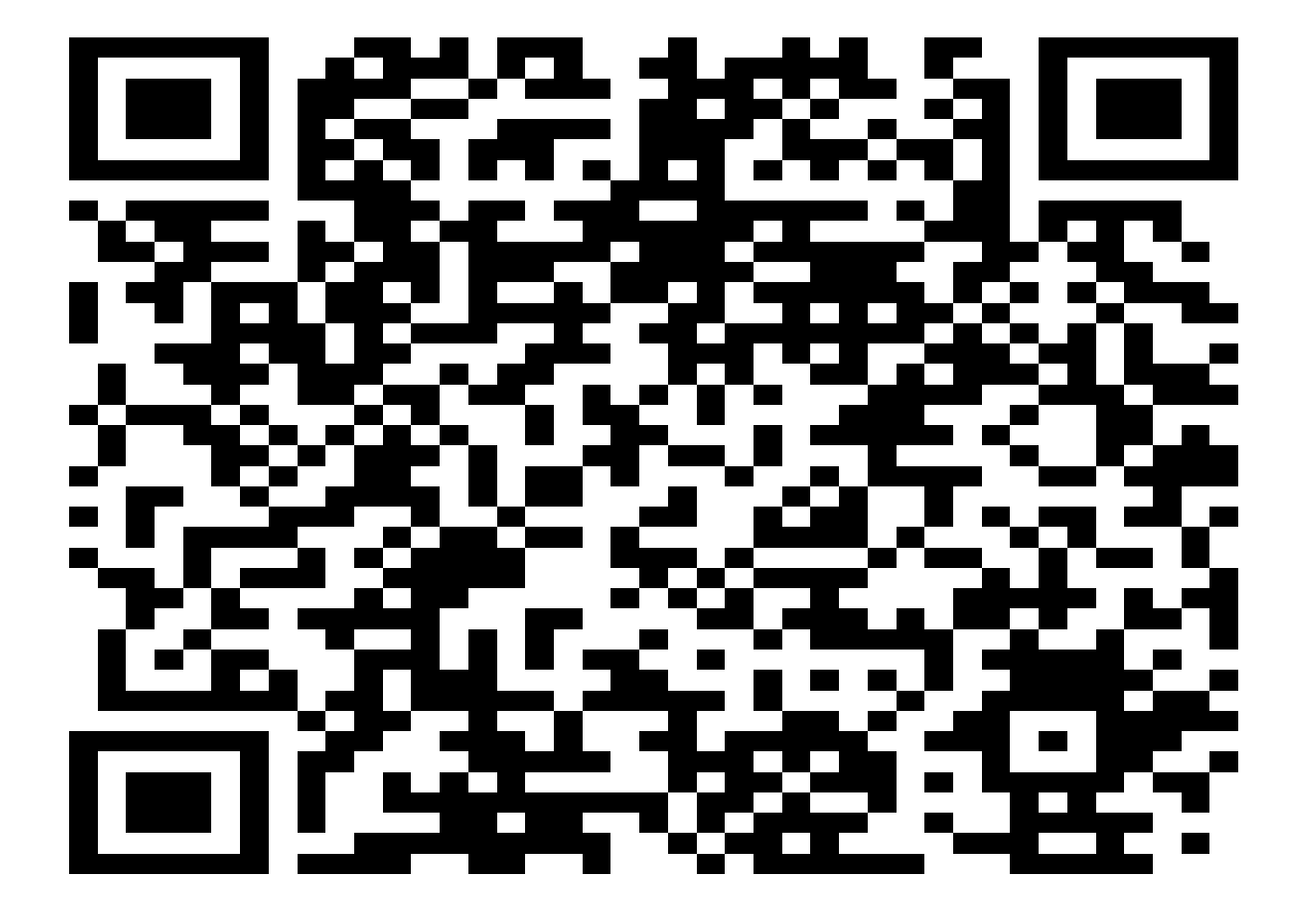

D **SHARE**  $\frac{1}{2}$  in Seattle 2015  $\ddot{\bullet}_{\ddot{\bullet}_{\ddot{\bullet}_{\ddot{\bullet}}}}$ 

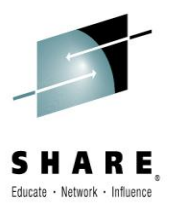

## **Is MQ sick? What can we do about it!**

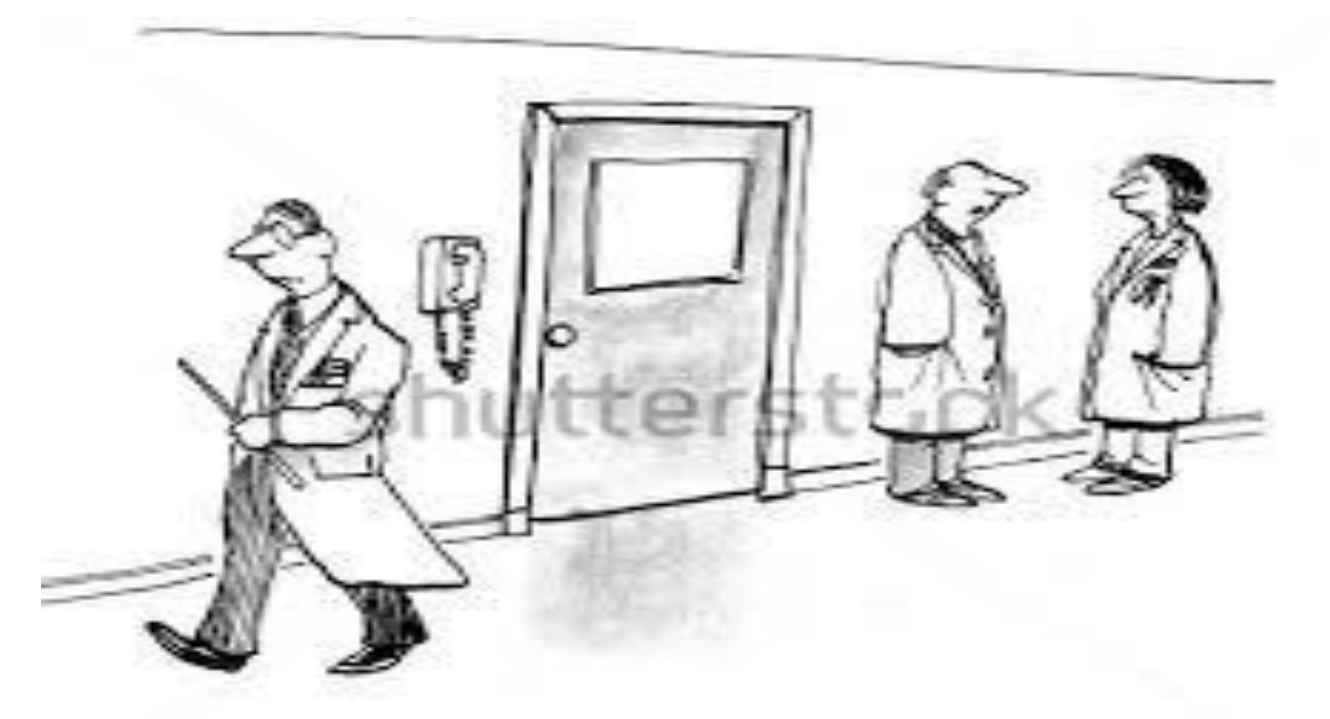

#### "Some patients like the magic wand prop."

www.shutterstock.com - 100107755

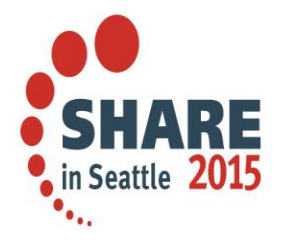

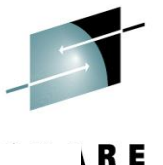

## **What is a MQ for z/OS Health Check?**

- A health check is a point in time evaluation of the queue manager and channel initiator.
	- It is to provide singular focus and evaluation
- It does not replace:
	- Real time monitoring
	- Regular reviews of statistics
	- Regular reviews of accounting data

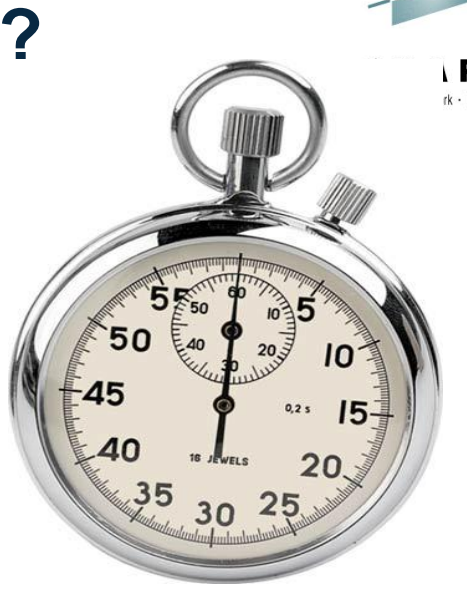

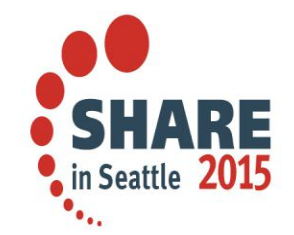

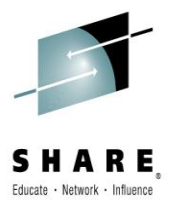

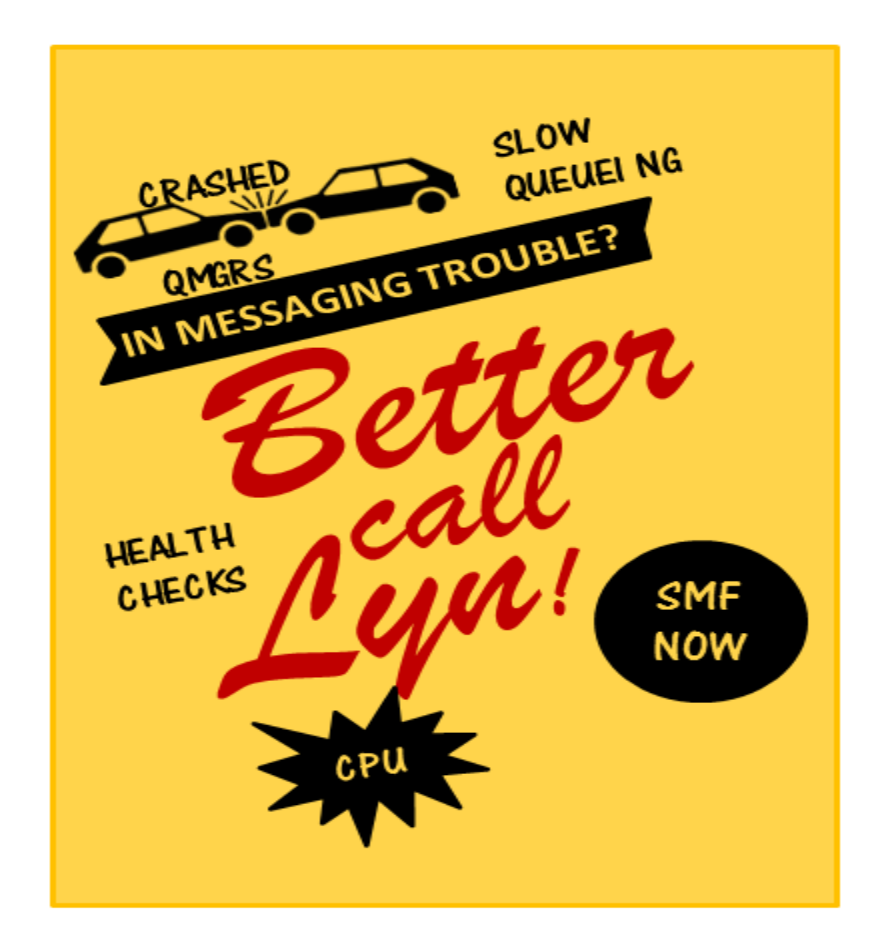

## **Objectives**

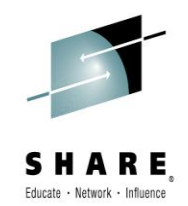

- This session is to delve a bit deeper into how the team formerly known as ATS (now something less easy to remember) perform a health check and how you can perform your own.
- It is almost exciting as watching moss grow.

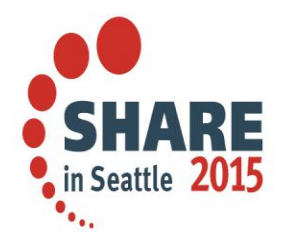

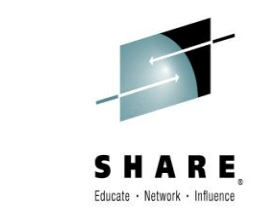

## **What data needs to be collected?**

- The data typically requested for an MQ for z/OS health check typically includes:
	- One week of MQ Statistics data SMF 115
		- For customers on MQ V8 this should include classes 1 and 4
		- For customers prior to V8, if gathering data about channels using the MQCMD program (or similar) if using is also helpful
	- One high volume day's JES logs for the queue manager and channel initiator

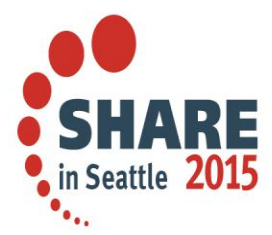

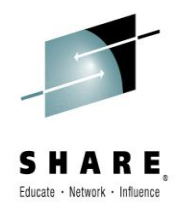

## **What data needs to be collected? More**

- Class 3 accounting for one or more busy, but not peak SMF intervals
	- If there are multiple peaks during a day, this data should be gathered during either the typical 'ramp up' or 'ramp down'
	- A good cross section of tasks using MQ resources is necessary to evaluate the application's use of MQ
- If on V8, Class 4 accounting for one or more busy but not peak SMF intervals.

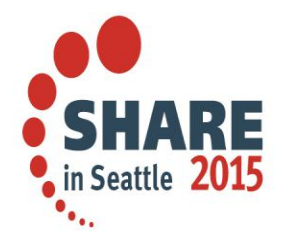

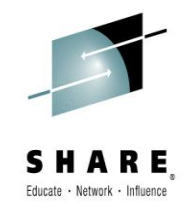

## **What is a 'busy but not peak period'?**

• A sample week of MQPUT and MQPUT1 may illustrate patterns of use

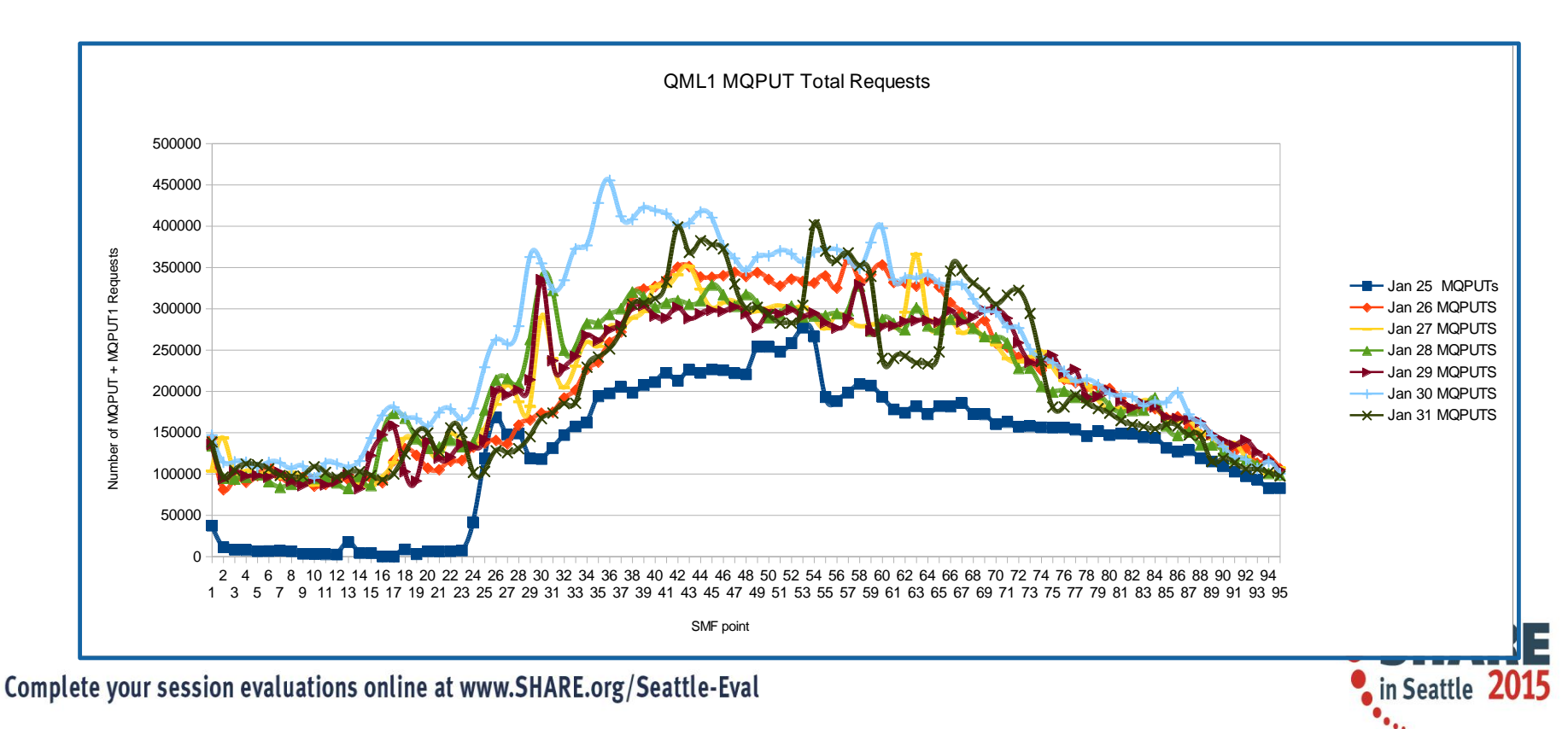

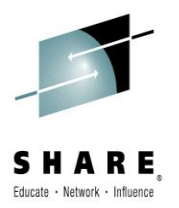

## **Another example of workload patterns**

MQPUT Comparisons

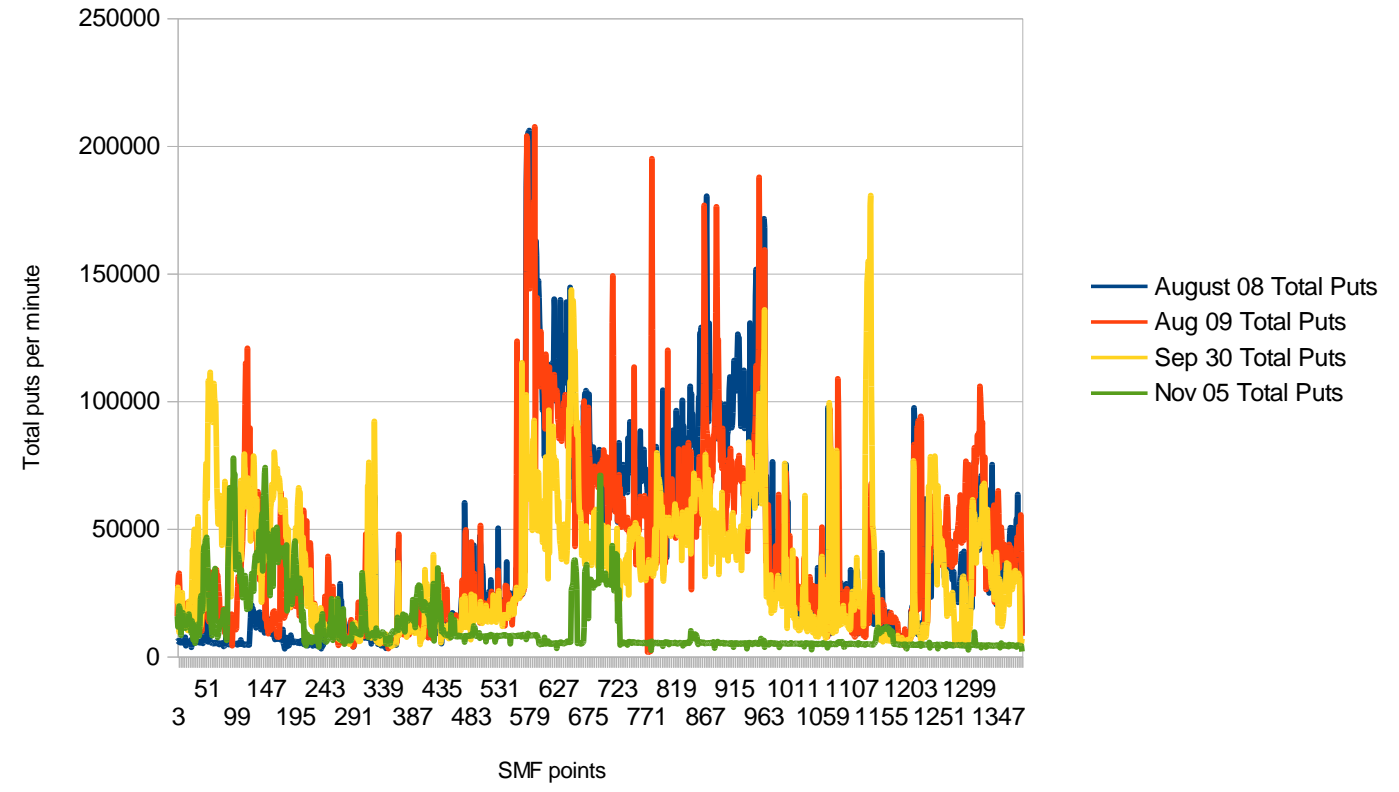

## **How do I find a 'busy but not peak period'?**

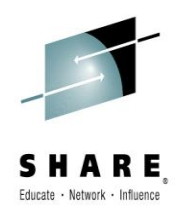

- Keep in mind (aka do as I say not as I do)
	- There may be multiple well defined peaks during a day
		- Batch and online workloads are typical
		- Multiple samples may be required to demonstrate all use
	- Some queue managers may have less well defined peaks the message rates are more constant then the illustrated queue managers
	- Others may have well defined and predictable peaks

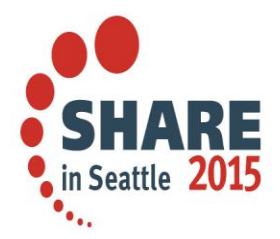

## **Finding the Symptoms**

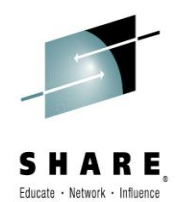

- To find out how healthy an individual queue manager is, there are a number of important steps:
	- Review the JES logs
		- Look for specific messages that indicate issues, some examples:
			- CSQJ032E APPR©A©HING END OF THE LOG RBA RANGE OF FFFFFFFFFFFF. CURRENT LOG RBA IS .
			- CSQJ111A OUT OF SPACE IN ACTIVE LOG DATA SETS
			- CSQJ112E INSUFFICIENT ACTIVE LOG DATA SETS DEFINED IN BSDS
		- Calculate the number of log switches during a peak interval using the CSQJ033I message

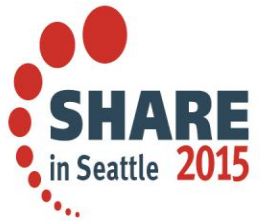

# **Finding the Symptoms - continued**

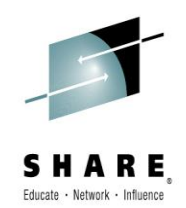

- JES log evaluation continued:
	- Track the storage use by capturing the CSQY220I messages
		- Example: CSQY220I QML1 CSQSCTL Queue manager storage usage: 110 local storage: used 597MB, free 1141MB: above bar: used 1GB, free >10GB
	- Look for long running applications:
		- Long running UOWs reported via CSQJ160I
		- Log shunting reported via CSQR026I
	- Look for messages that you have never seen before!
		- Your real time alerting system may not be looking at all the important messages.

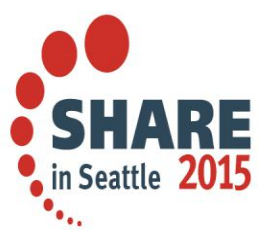

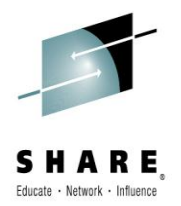

## **Finding symptoms - Review of SMF115**

- The SMF 115 data is the statistical information produced by a WMQ for z/OS queue manager.
	- Primarily used to track major trends and resolve performance problems with the queue manager
	- Very lightweight
	- Broken down into the major 'managers' within WMQ
	- SupportPac MP1B, no matter which version, provides at least 2 views into the MQ statistics
		- Report form
		- Column or CSV form
			- This is used to import into spreadsheets for analysis
		- Both are necessary because the CSV form may be missing fields you need to review when looking for a problem.

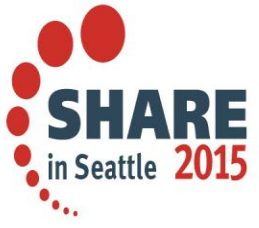

### **Finding the symptoms - Review of SMF116 – Class 3 data**

- The SMF 116 data is the accounting information produced by a WMQ for z/OS queue manager.
	- Primarily used to determine what is going on within WMQ workload
	- Heavyweight
	- Broken down into the transactions within WMQ
	- The "old" MP1B provides several views into the data:
		- MQ1160 prints the SMF116 class 1 report
		- MQ116S prints the detailed SMF116 class 3 report, including the queue information
		- MQCSMF extracts specific information from SMF115 and 116 in a column format
			- Particularly useful for building spreadsheets
	- The new MP1B provides:
		- The 'TASK' output
			- Somewhat like the MQ116S report
			- Differences between new and old for a CICS transaction are documented in

https://www-[03.ibm.com/support/techdocs/atsmastr.nsf/WebIndex/TD106135](https://www-03.ibm.com/support/techdocs/atsmastr.nsf/WebIndex/TD106135)

• Other files, much like the 'old' MQCSMF output

in Seattle  $201$ 

## **Determining the health**

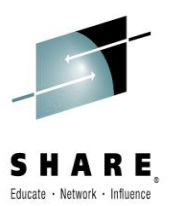

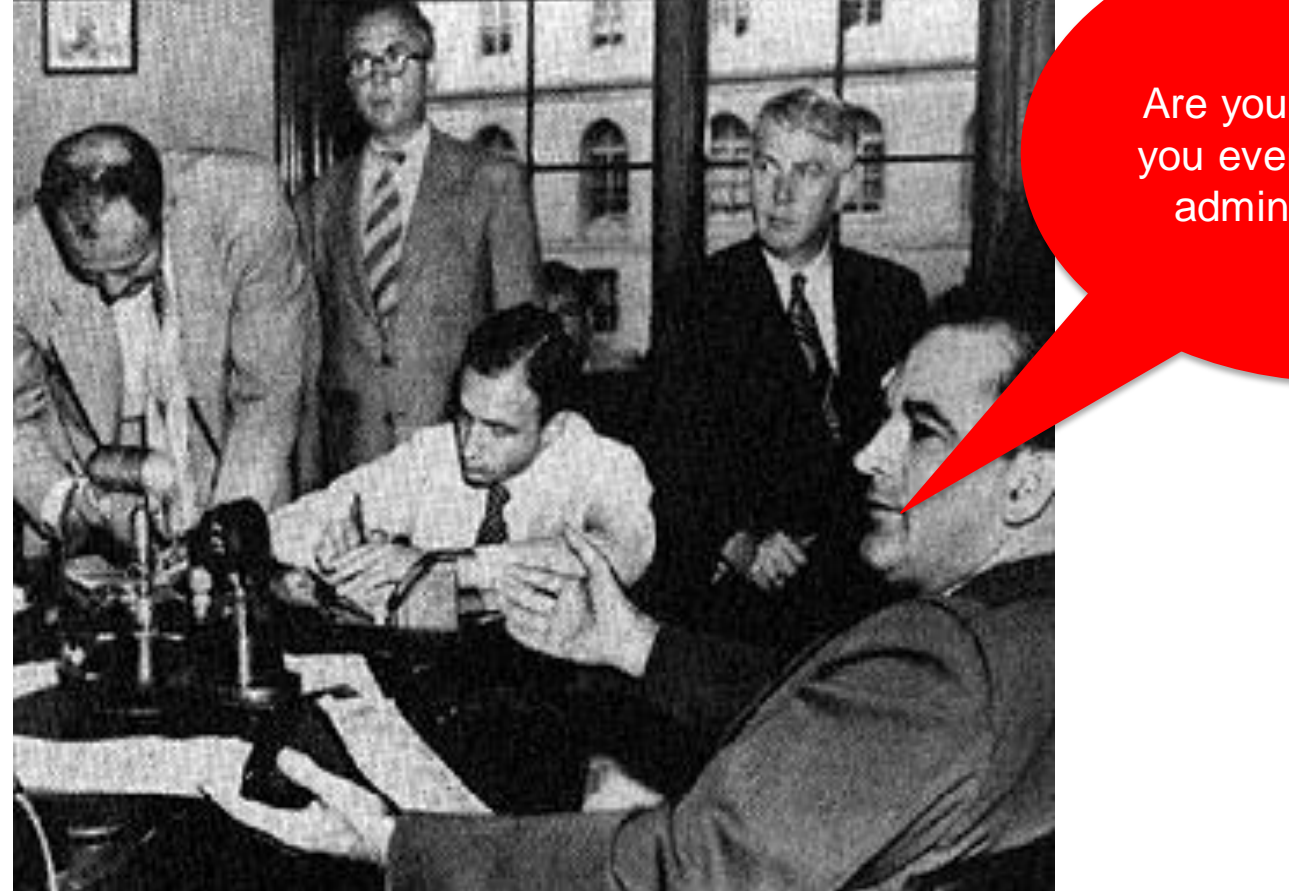

Complete your session evaluations online at www.SHARE.org/Seattle-Eval

Are you now, or have you ever been an MQ administrator????

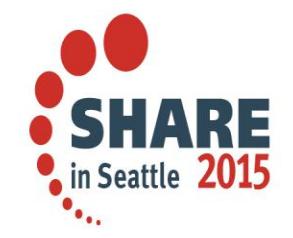

## **SMF 115 – using the data**

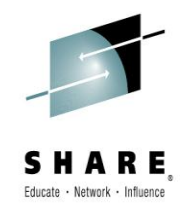

- The CSV file or the column format can be downloaded from z/OS and then imported into a spreadsheet for evaluation.
- For example, the log data loaded into a spreadsheet looks as follows:

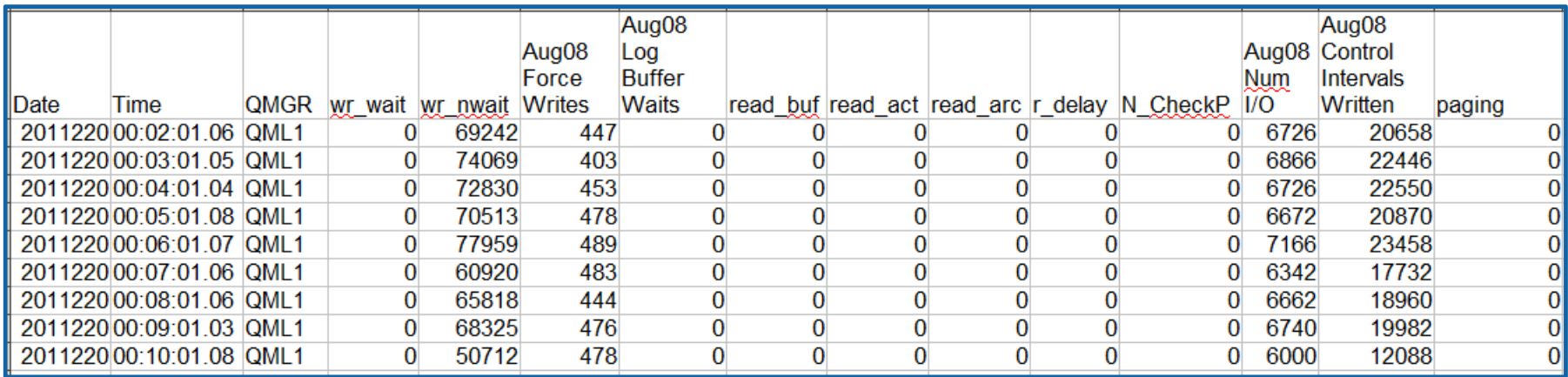

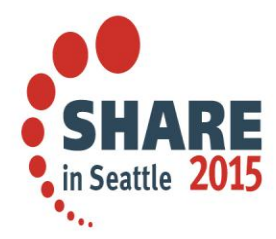

## **SMF115 – Using the data**

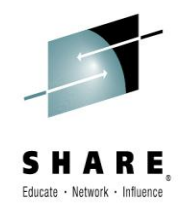

- By itself the SMF 115 data for many of the internal component managers are useful, but some manipulation of the raw data can make it much more consumable and useful.
- Examples include:
	- The message manager summaries as shown earlier
	- Calculating the log data written per second
	- Charting, making it easier to spot patterns and trends
- Some of the calculated data is done for you in the 'new' MP1B, but beware – it uses hard coded values for intervals, etc. which can skew results.

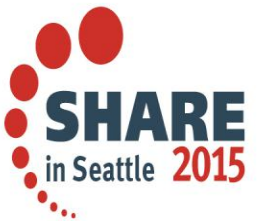

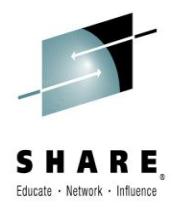

## **SMF115 – Using the data – continued**

Example of using a spreadsheet to calculate the log writes:

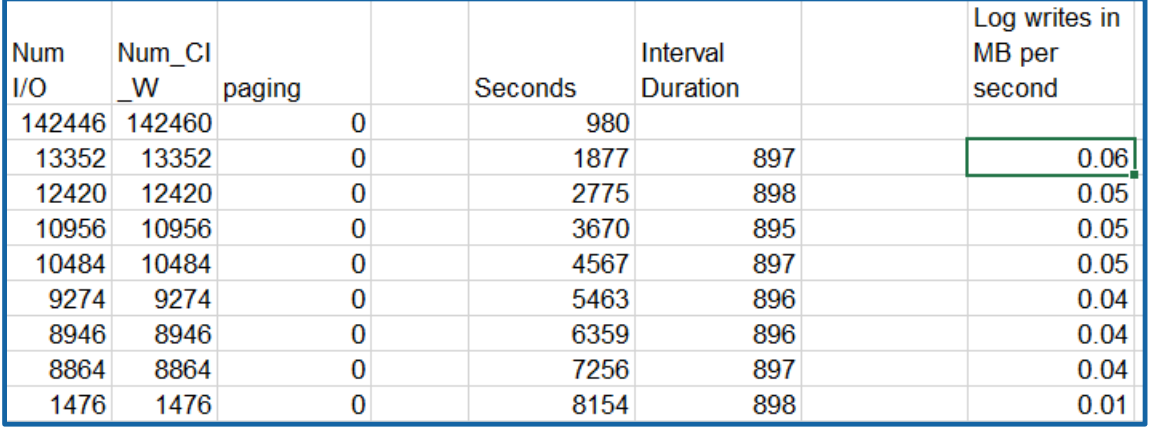

- The formulas used to calculate seconds and duration:
	- Seconds =SUM(HOUR(B2)\*3600,(MINUTE(B2)\*60),SECOND(B2))
	- $-$  Interval duration  $=(Q3-Q2)$
	- Interval crossing a date =SUM((86399-Q96),Q97)
- The formula for log writes in MB/Second
	- =ROUND(((N3\*4096)/(1024\*1024))/(R3),2)
	- Where  $N3$  = the number of CI Writes column and R3 is the Interval duration

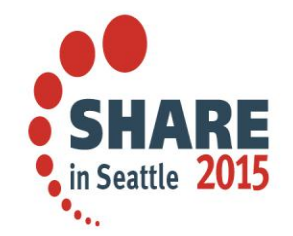

## **Logging Rates - Charted**

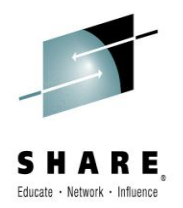

**Logging Rates** 

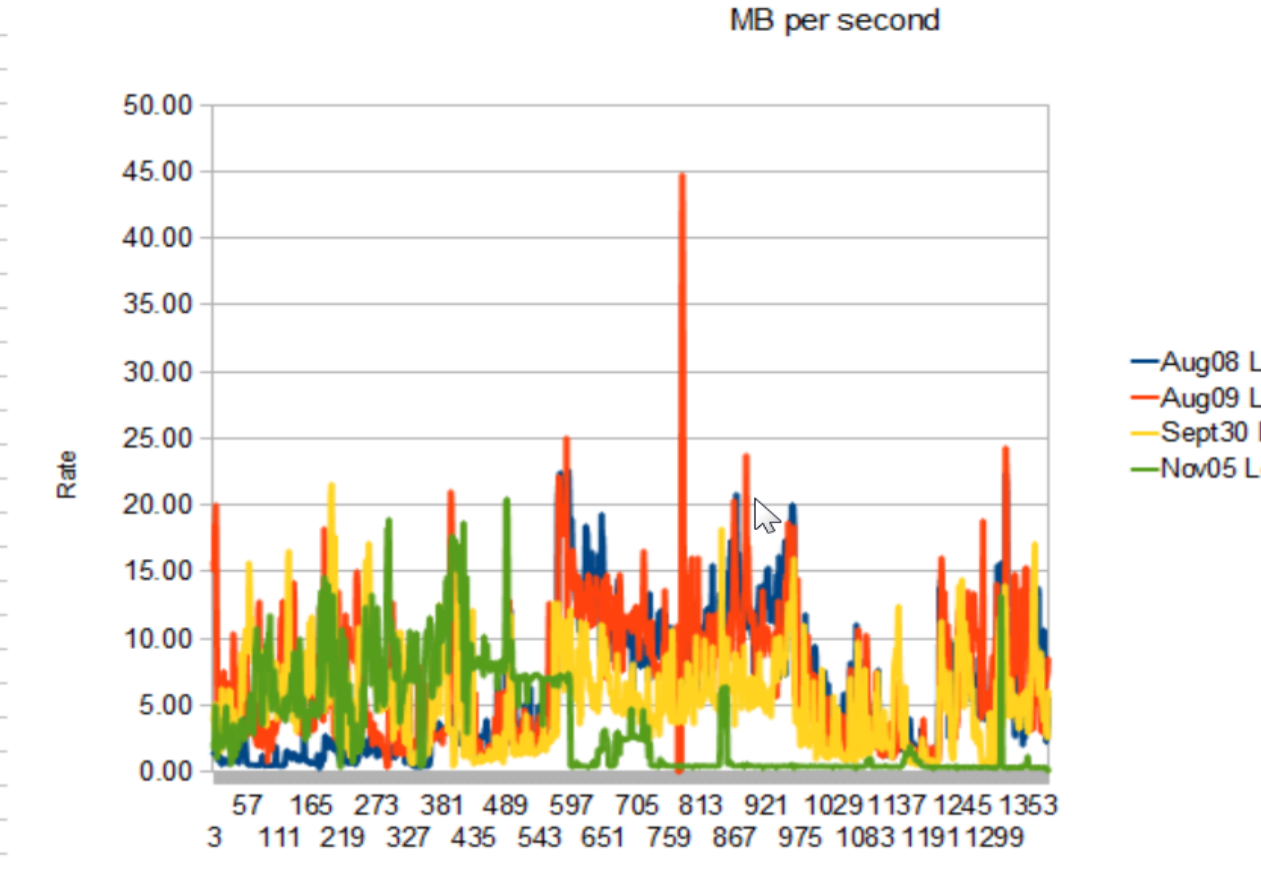

-Aug08 Logging Rate (MB per second) -Aug09 Logging Rate (MB per second) -Sept30 Logging Rate (MB per second) -Nov05 Logging Rate (MB per second)

Complete your

SMF points

 $\ddot{ }$ .

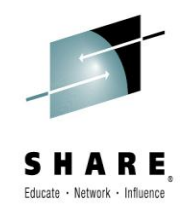

#### **Reviewing the SMF 115 data – Are there problems?**

- While not always the culprit, tuning the buffer pools has been a never ending cycle of opportunities
	- Lazy queue definitions
		- I copy what works, might not be what is best for the queue manager
	- Workload pattern changes
		- What flows today, might become a log jam without any warning
			- Well except the business knew they were opening 2600 new branches on **Tuesday**

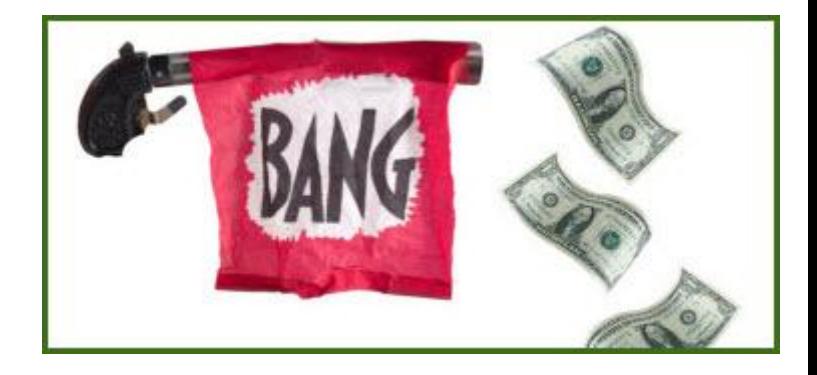

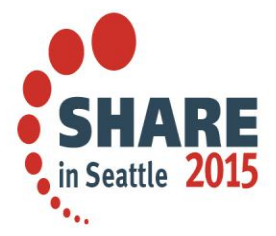

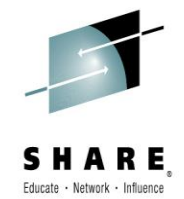

## **SMF 115 data – Urgent symptoms – Call 911**

- **Unless there has been an unexpected spike in volume, this should never been seen!**
	- SOS
	- Freepages at 5% or less

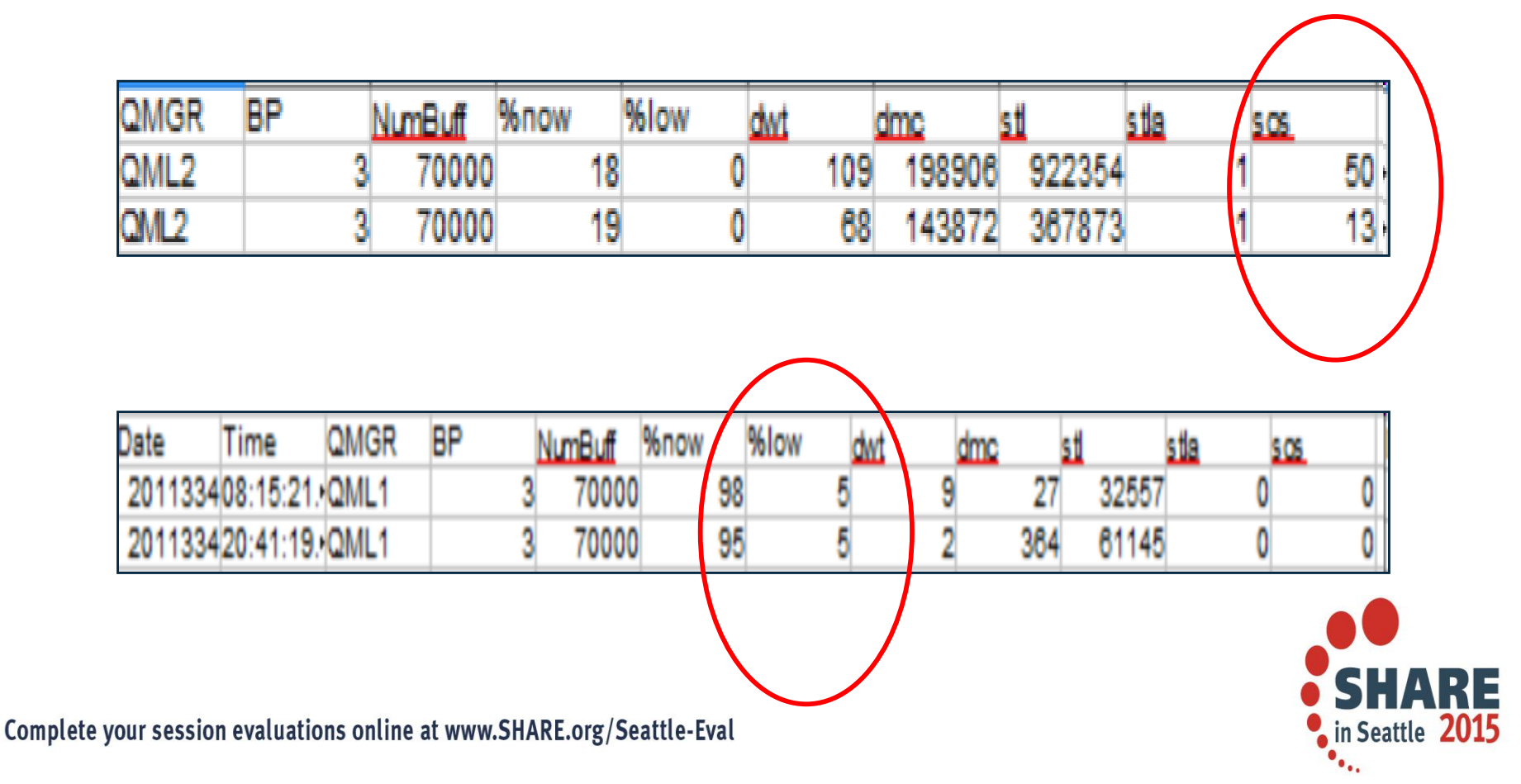

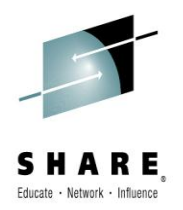

## **SMF 115 data – Urgent symptoms**

- **Red Flags for Bufferpools** Continued
	- DMC synchronous write process is requested
		- Note that it did not run this often, but this is the number of times that conditions were right!

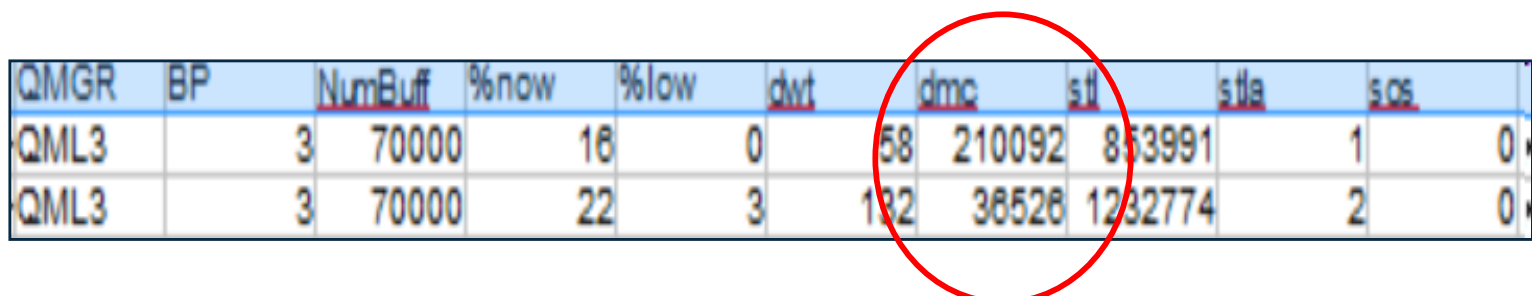

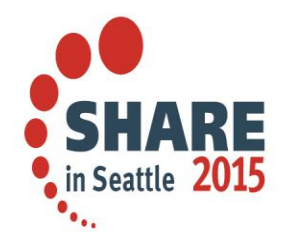

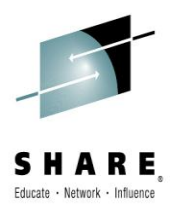

#### **SMF 115 data – Clairvoyance – Ask Doctor**

- **May be approaching a problem** 
	- Consistently Approaching/Achieving 20 % Free pages

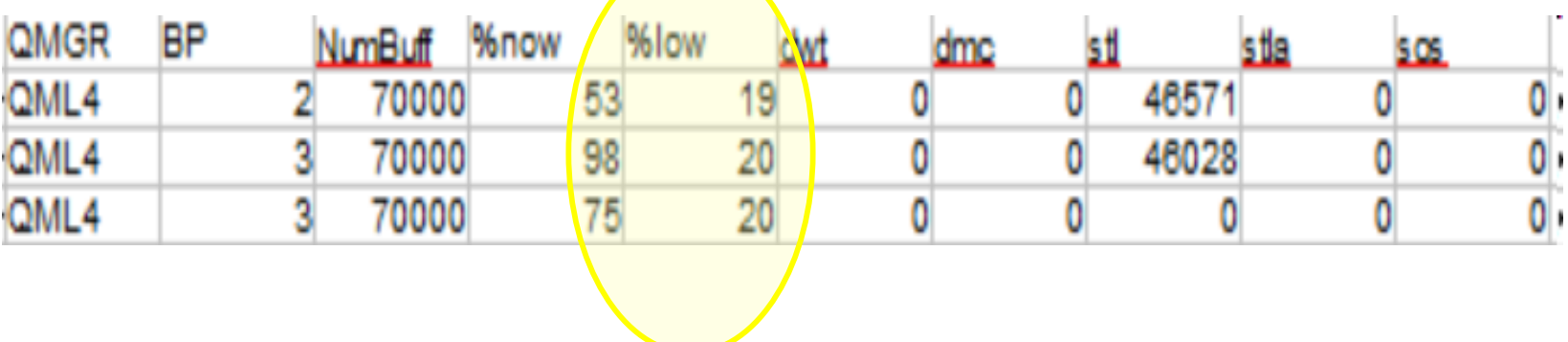

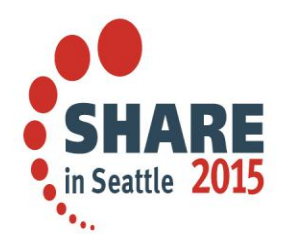

## **SMF 115 data – Reviewing the Message Manager information for gross use numbers**

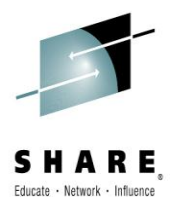

- Message Manager Information
	- Good indication of queue manager usage
		- This is only a count of API calls, not one of successful calls
		- Volume trends can be approximated from the MQPUT and MQPUT1 calls, as these are generally successful
		- MQGETs may or may not have data returned

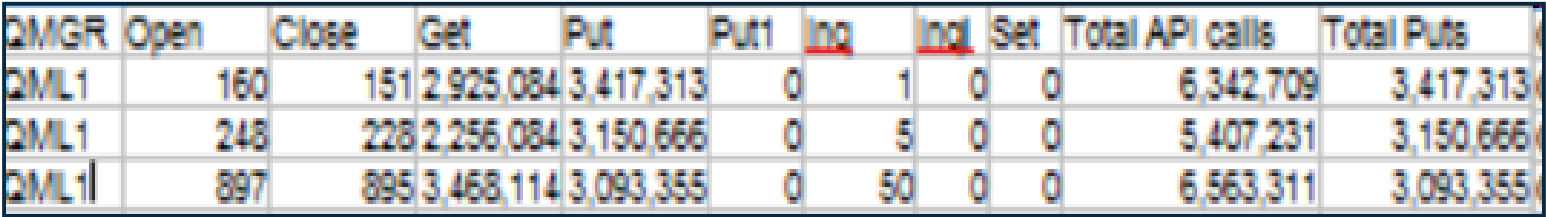

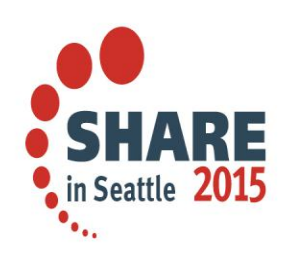

## **Message Manager - Trend Chart**

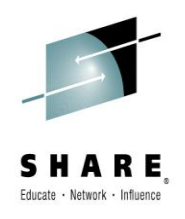

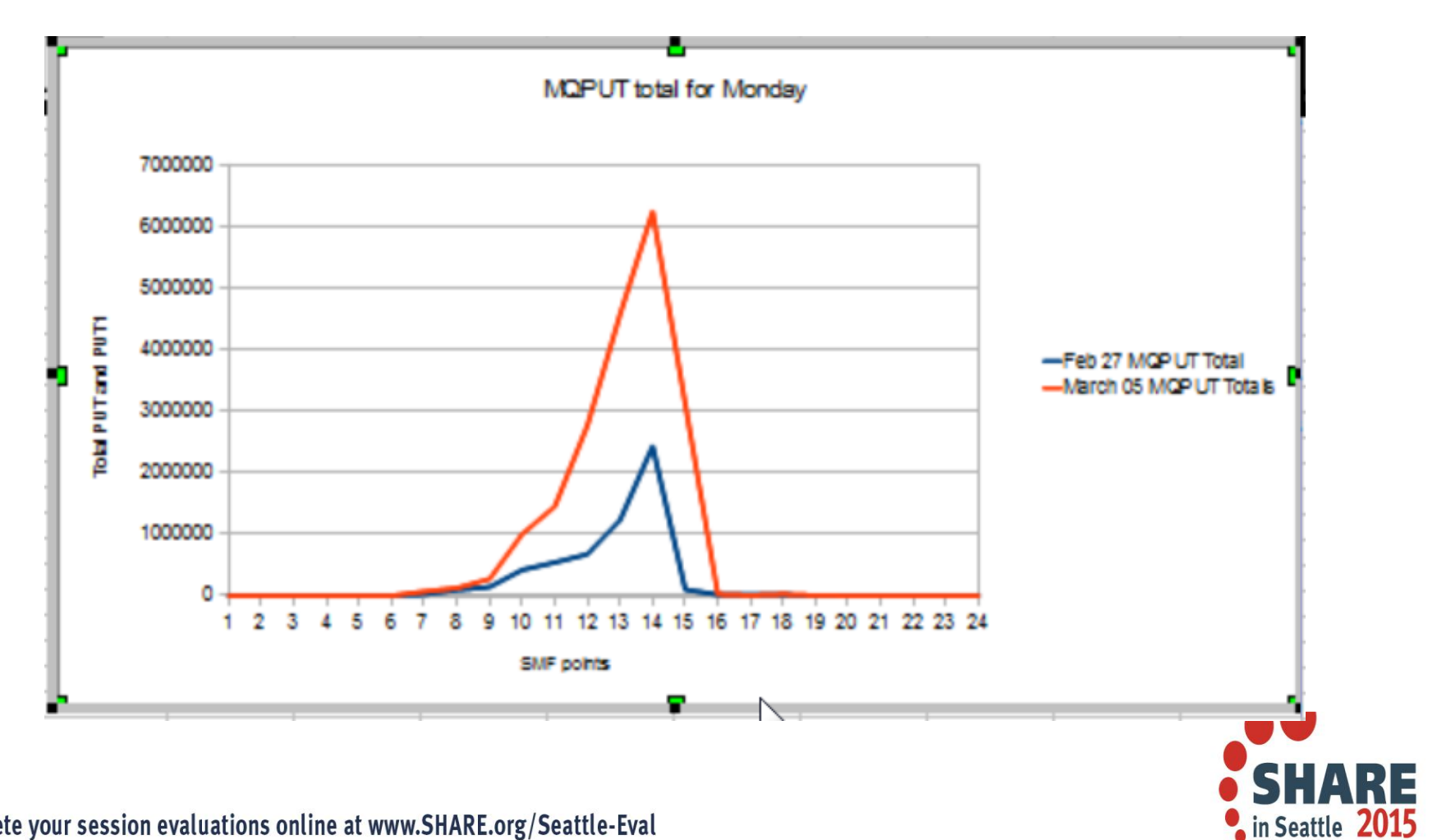

#### **Looking for more symptoms? Try the SMF116 Class 3 data**

- Reviewing this copious data can feel like searching for the spell to turn lead into gold. Better to think of it as panning for gold
- As an MQ admin, you have more information at your fingertips about your environment than we at IBM reviewing this data will have. There are a number of things that we do to look for patterns or particular problems that are discussed.

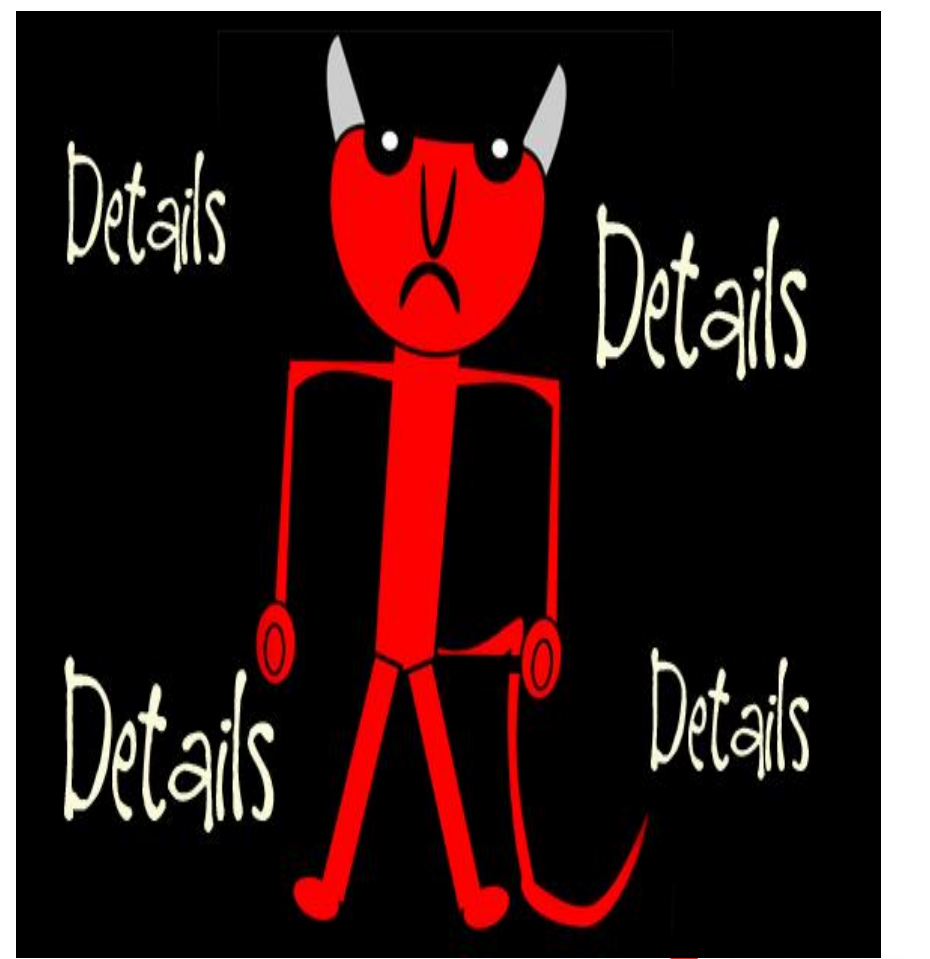

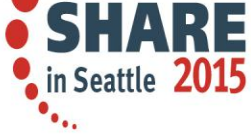

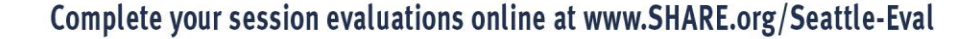

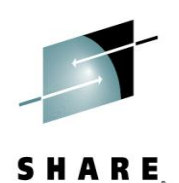

## **SMF116 – Looking for things that make us less healthy**

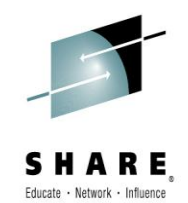

- The SMF 116 class 3 data may provide information about the health of the queue manager and the applications using MQ
	- For example, this data can be used:
		- Identify heavily used queues that can benefit from splitting across resource pools
		- Identify shared queues that should be on the same structure
		- Identify queues that should be indexed
		- Identify overly long response times, typically from I/O
		- Identify applications that are consuming excessive CPU due to bad verbs

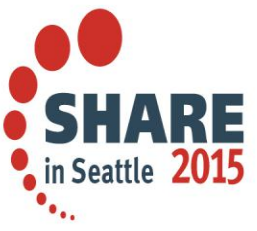

## **What queues are being used and how?**

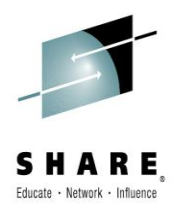

- SMF116 class 3 data shows the use of queues
- Helpful because even as an MQ admin, it may be a challenge to find out where the queues are.
	- For example, if an application opens an alias, that points to another…this data provides the base name of the object
- Some specific opportunities for prevention:
	- Non-indexed queues
	- High volume request/reply queues in same resource pool
	- Overuse of Temporary dynamic queues

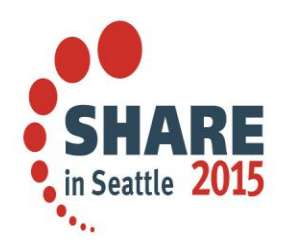

### **Queue Indexing – an opportunity to reduce the CPU fever**

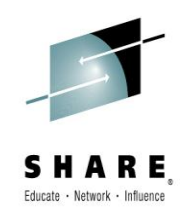

- Queue Indexing
	- Messages that are retrieved using an index-able field benefit from being indexed even when the depth is not high.
		- Message ID
		- Correlation ID
		- Token
		- Group ID
	- The greater the depth of the queue the greater the benefit.
	- The SMF116 queue records show when messages are retrieved using a 'known' field

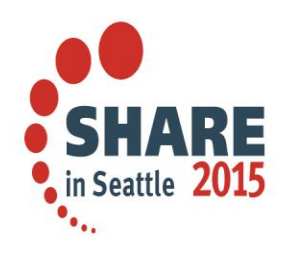

## **Non-Indexed Queue retrieval**

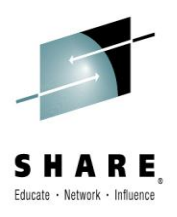

 $\frac{1}{2}$  in Seattle 2015

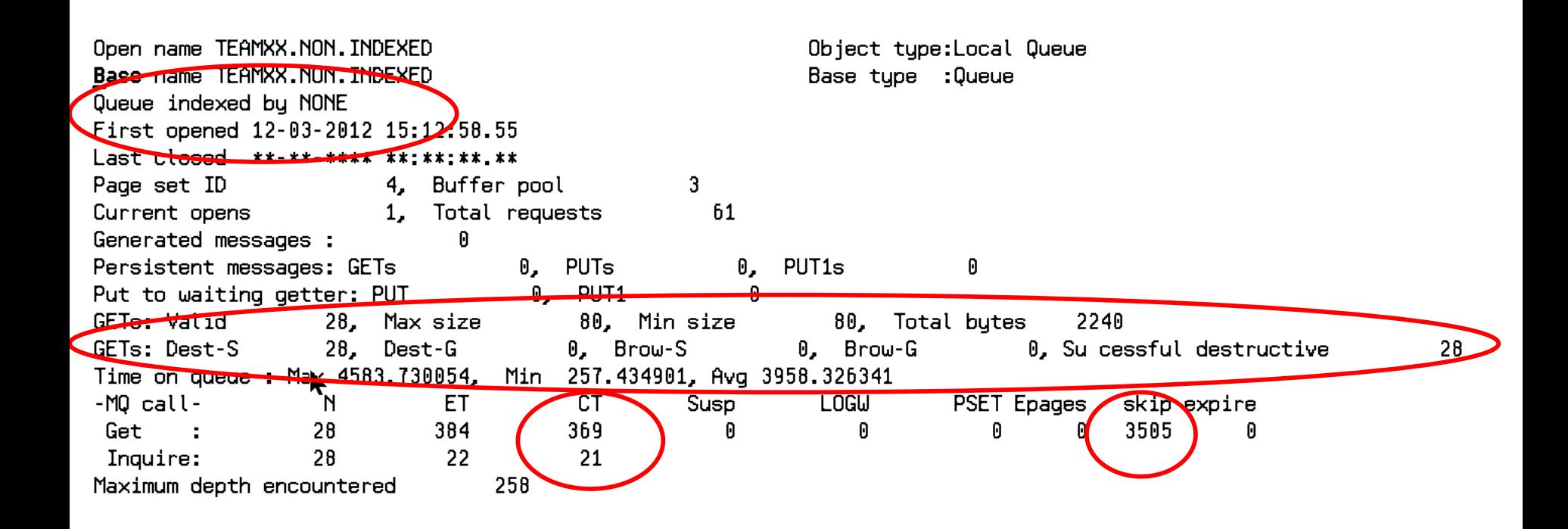

## **Indexed Queue Retrieval**

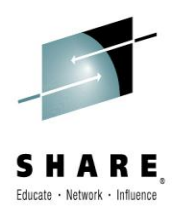

 $\frac{1}{2}$  in Seattle 2015

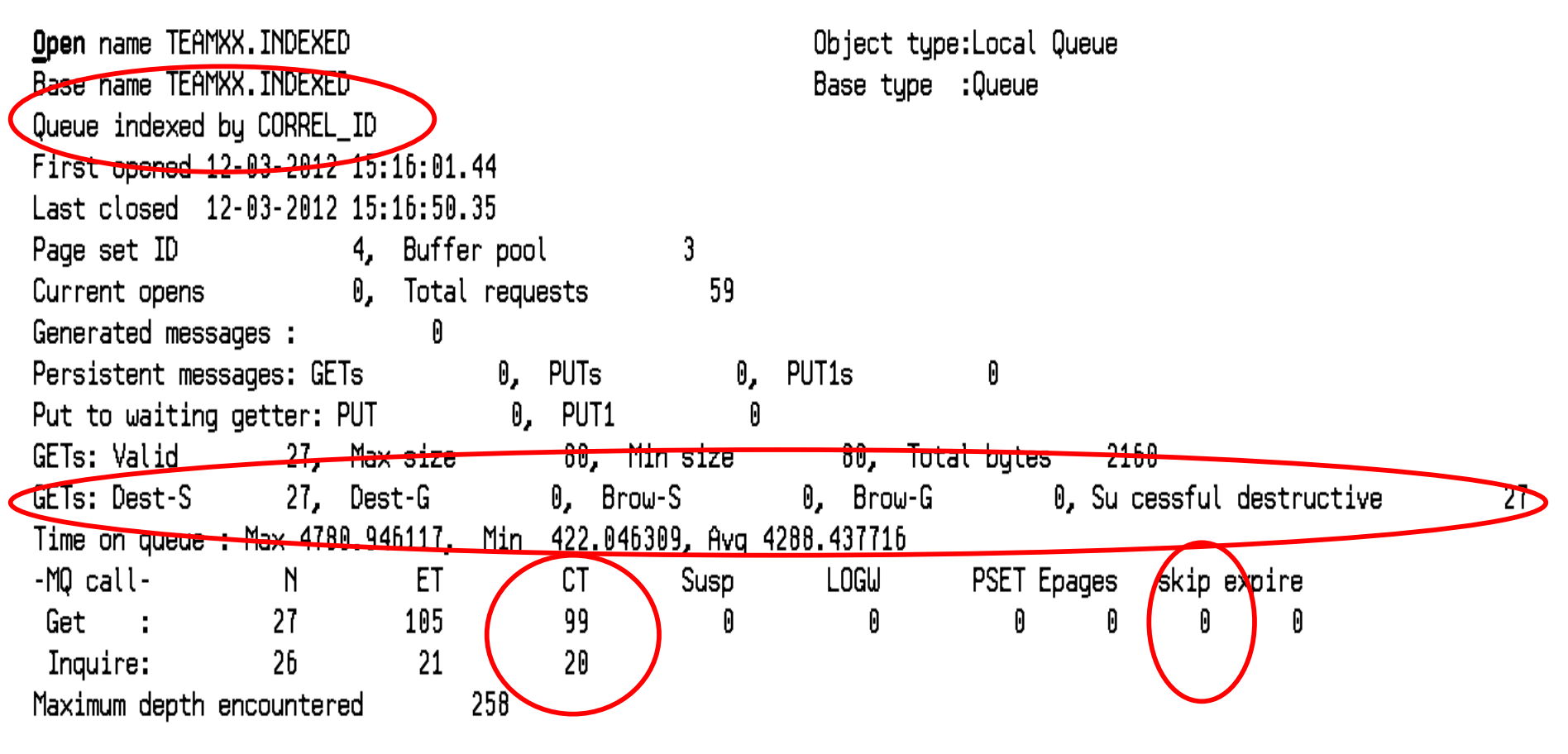

## **Indexed vs Non - comparison**

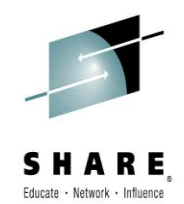

- Comparing the CPU time, both queues with the same max message depth:
	- Indexed 27 messages at 99 CPU microseconds
	- Non-indexed 28 messages at 369 CPU microseconds
	- An average of 270 microseconds less expensive per get
	- What's a microsecond or two between friends?
- Comparing the number of pages that had to be skipped
	- $-$  Indexed  $= 0$
	- $-$  Non-indexed  $=$  3585

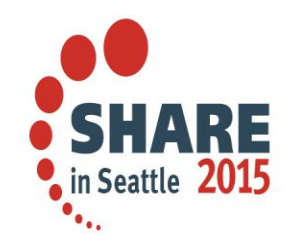

### **Another infection – concentration of resources**

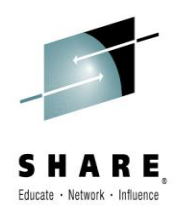

- High volume request and reply queue in the same resource pool
	- This is a case of 'define like' run amok
	- The request queue and reply queue for a high volume application were defined in the same storage class (same bufferpool and pageset)
	- By moving the reply queue to a different storage class, the resource usage was better distributed

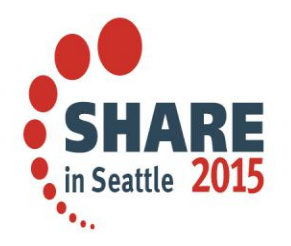

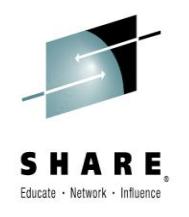

## **GET queue use from SMF 116 class 3 data**

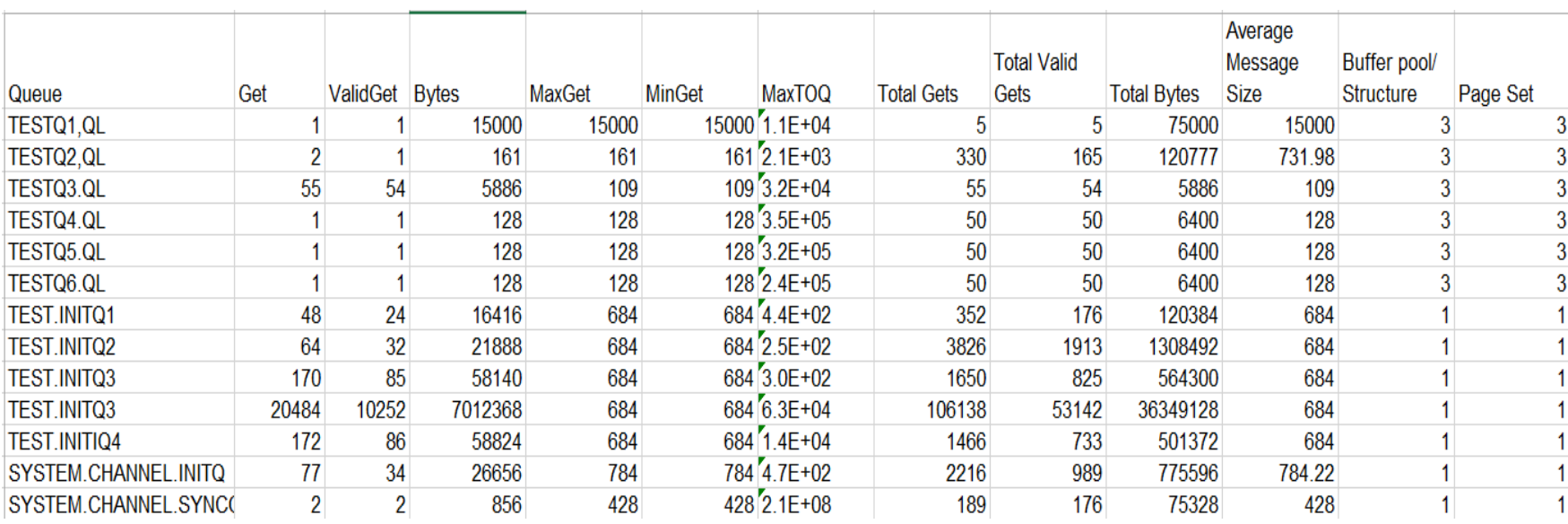

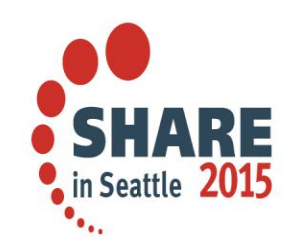

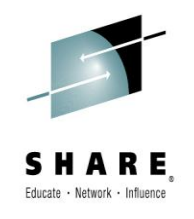

## **PUT queue use from SMF 116 class 3 data**

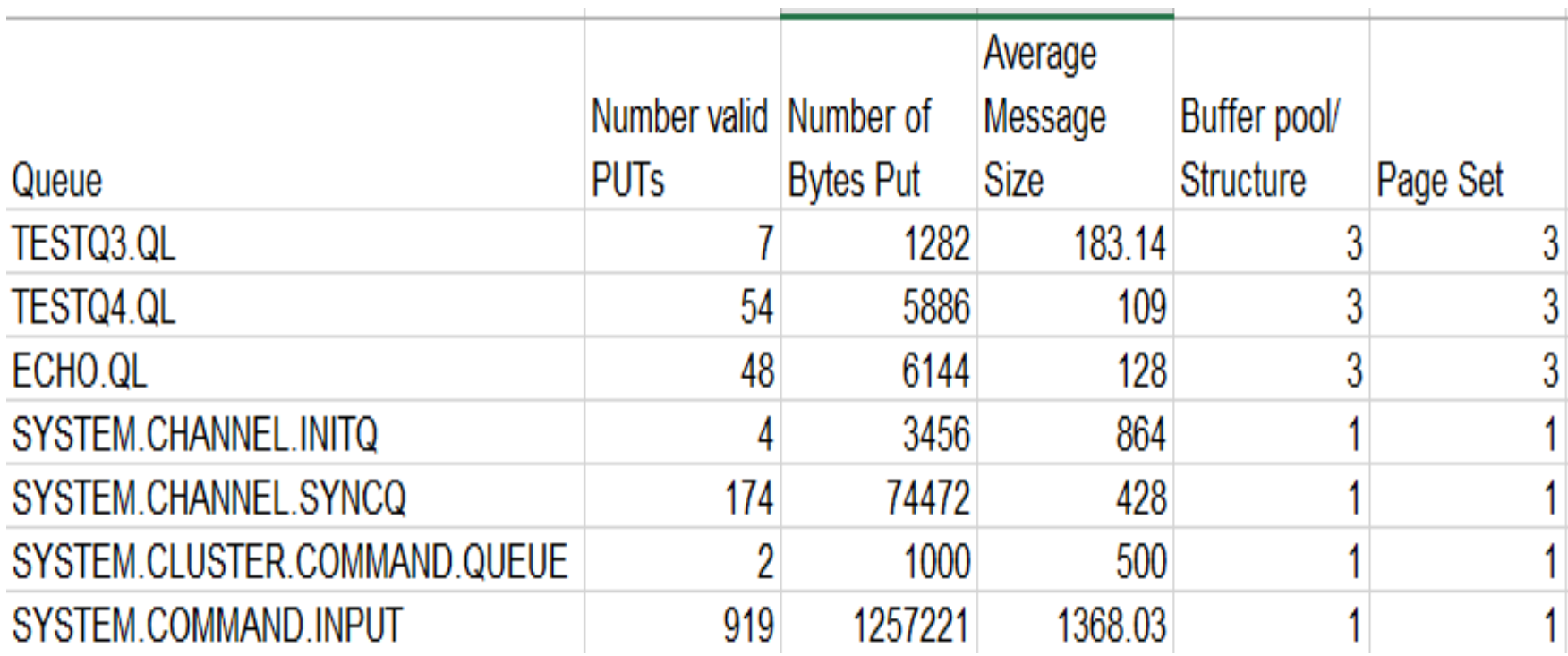

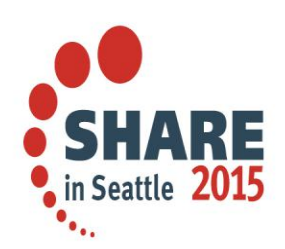

## **Possibly mild, possibly virulent symptom**

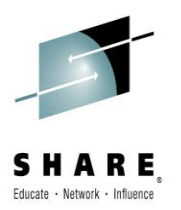

- Use (or overuse) of Temporary dynamic queues
	- Often used for responses on both RYO and traditional monitoring tools
	- All queues created will be in the same resource pool
	- Quite expensive in CPU
- Temp dynamic queues are identifiable by their name
	- For example for the MQExplorer uses temporary dynamic queues. The name looks like this

AMQ.MQEXPLORER.C1363497285

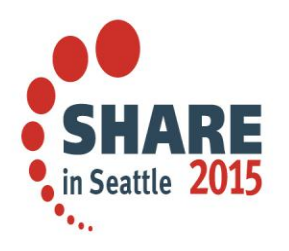

## **Temporary Dynamic Queues**

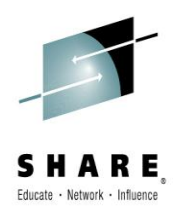

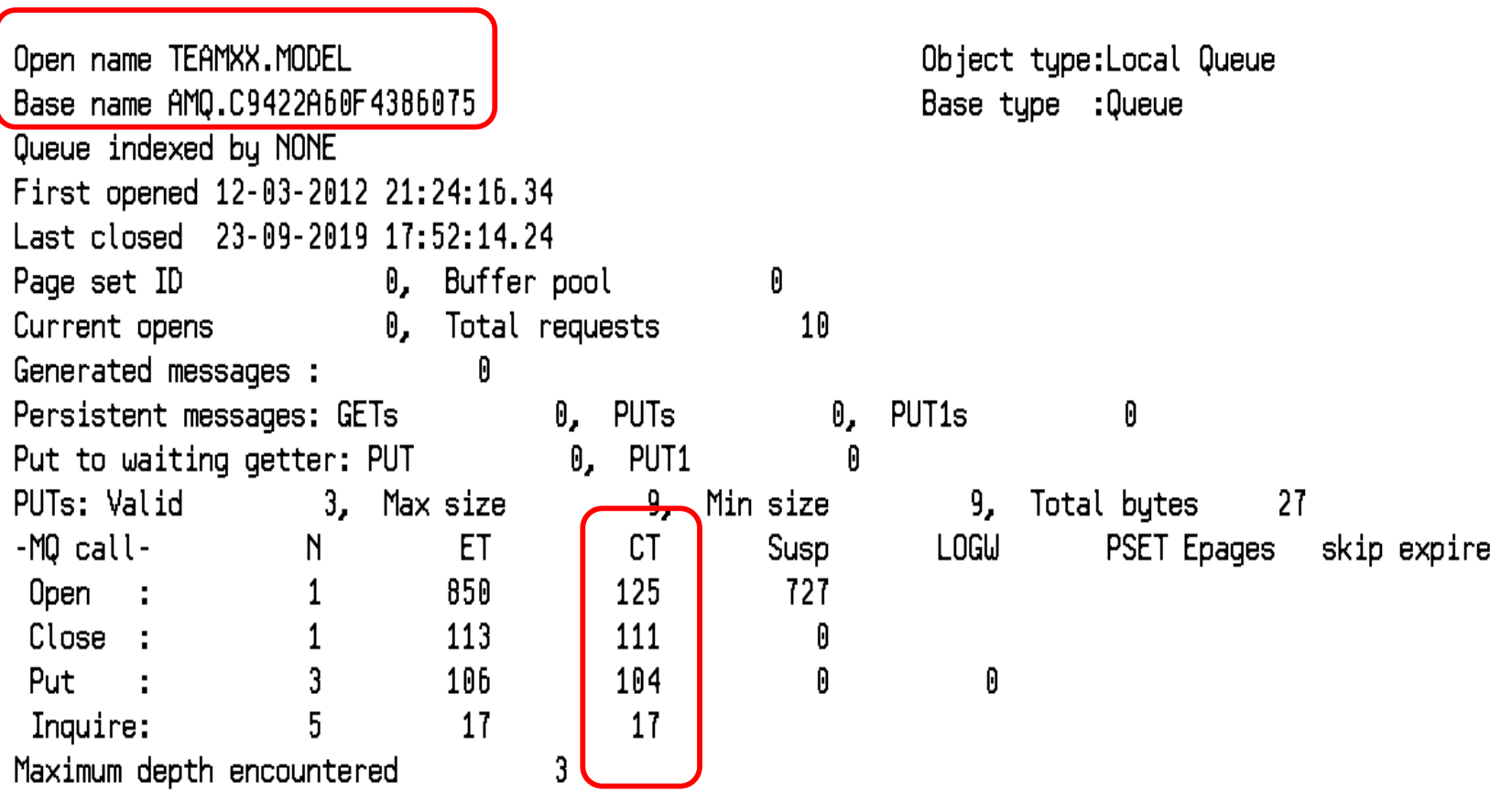

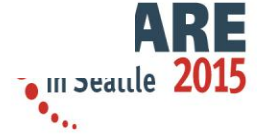

#### **Permanent Queues**

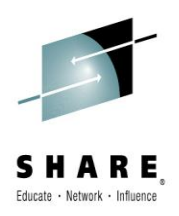

== Task token : 12-03-2012 21:24:23.42, 55FE03F0, 55FD0000

Open name TEAMXX.NOT.TEMP Object tupe: Local Queue Base name TEAMXX.NOT.TEMP Base tupe :Queue Queue indexed by NUNE First opened 12-03-2012 21:25:09.23 Last closed 18-10-2019 00:31:46.22 Page set ID 0, Buffer pool 0 Current opens **Current** 0, Total requests  $10$ Generated messages : 0 Persistent messages: GETs 0. PUTs Θ, PUT<sub>1s</sub> 0 Put to waiting getter: PUT 0, PUT1 A PUTs: Valid 3. Max size ᡃᡣ Min size 9, Total bytes -27  $-MQ$  call-  $\pi$ ET. CT LOGW Susp PSET Epages skip expire N. 38 Open : 1 39 0  $\mathbf{1}$  $26$  $26$ 0 Close :  $\overline{3}$ 115 113 Ø Put. Θ Inquire: 5.  $18$ 18 Maximum depth encountered

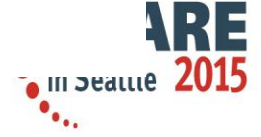

### **Temp vs. Permanent**

- The CPU cost comparison
	- Verb TDQ Permanent
	- Open 125 38
	- Close 111 26
	- Put 104 113
	- Inquire 17 18
- The Elapsed Time comparison
	- Verb TDQ Permanent
	- Open 850 39
	- Close 113 26
	- Put 106 115
	- Inquire 17 18

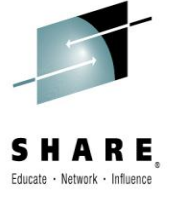

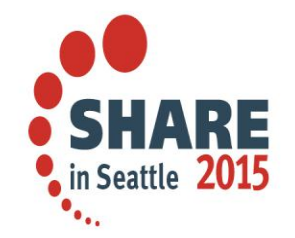

## **Looking for a specific microbe – or one CICS transaction in the SMF116 data**

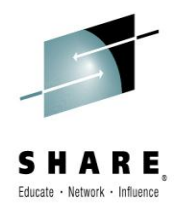

- Many times you want to look at the information from a CICS transaction or batch job
	- No way to turn SMF116 class 3 on for just one queue, transaction, or job
	- Use SORT
		- Remember you will have to omit the short records that the SMF dump program always includes – use the VLSHRT

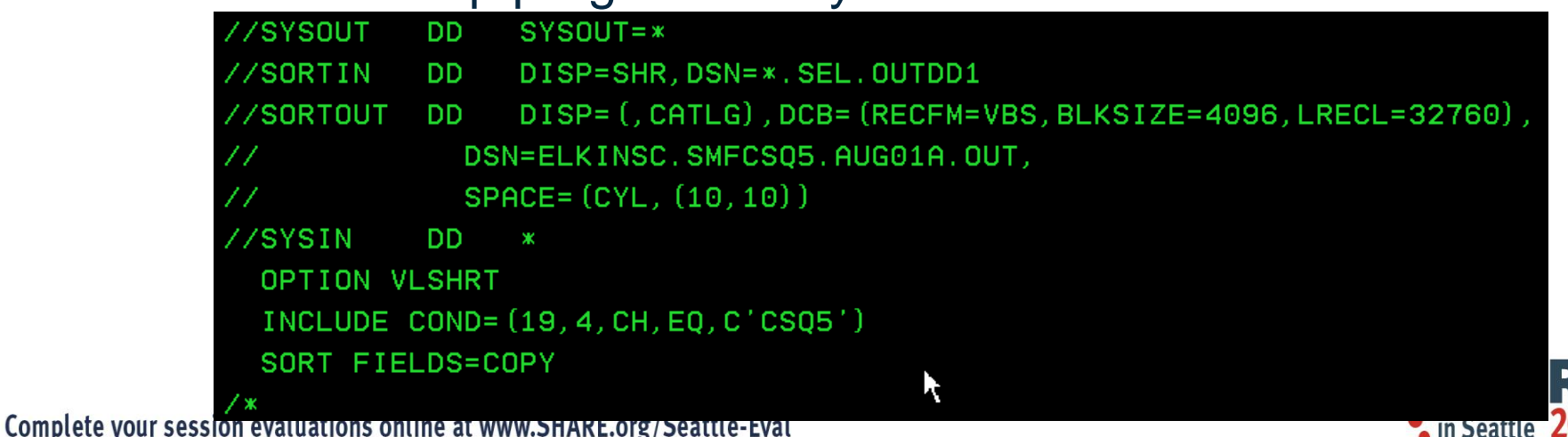

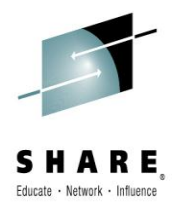

## **Finding a transaction**

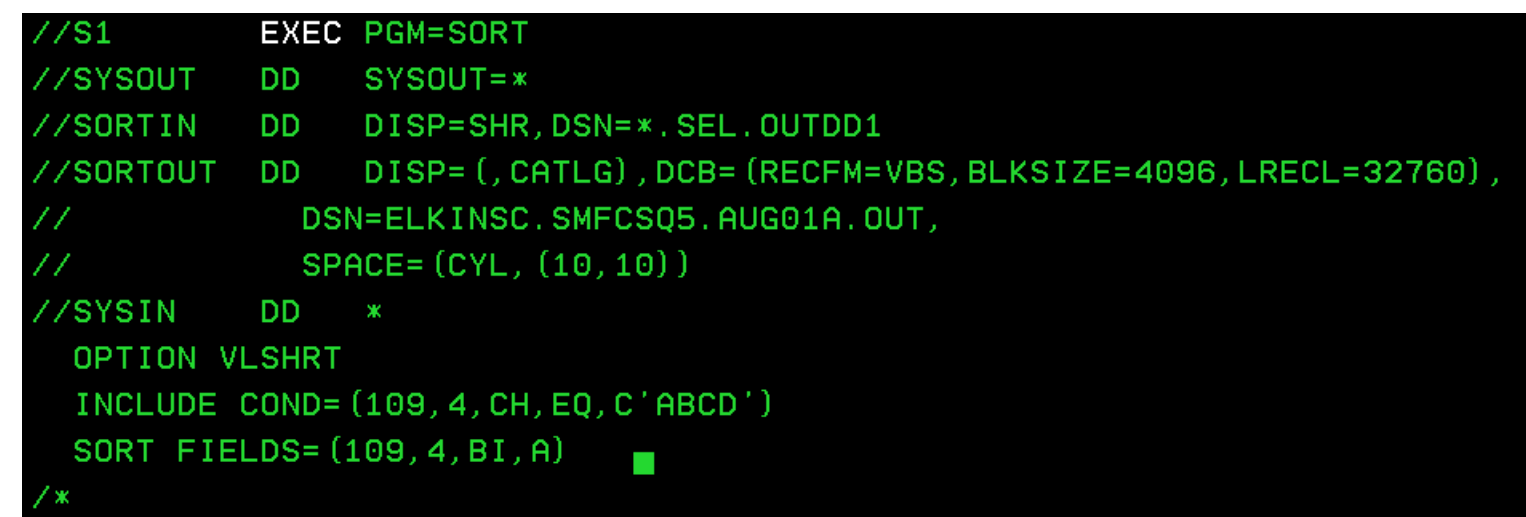

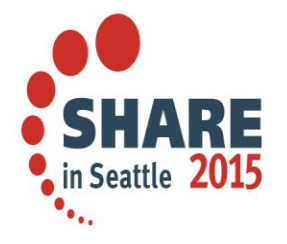

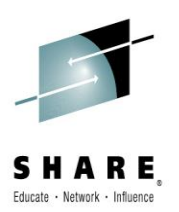

## **Finding a Batch job**

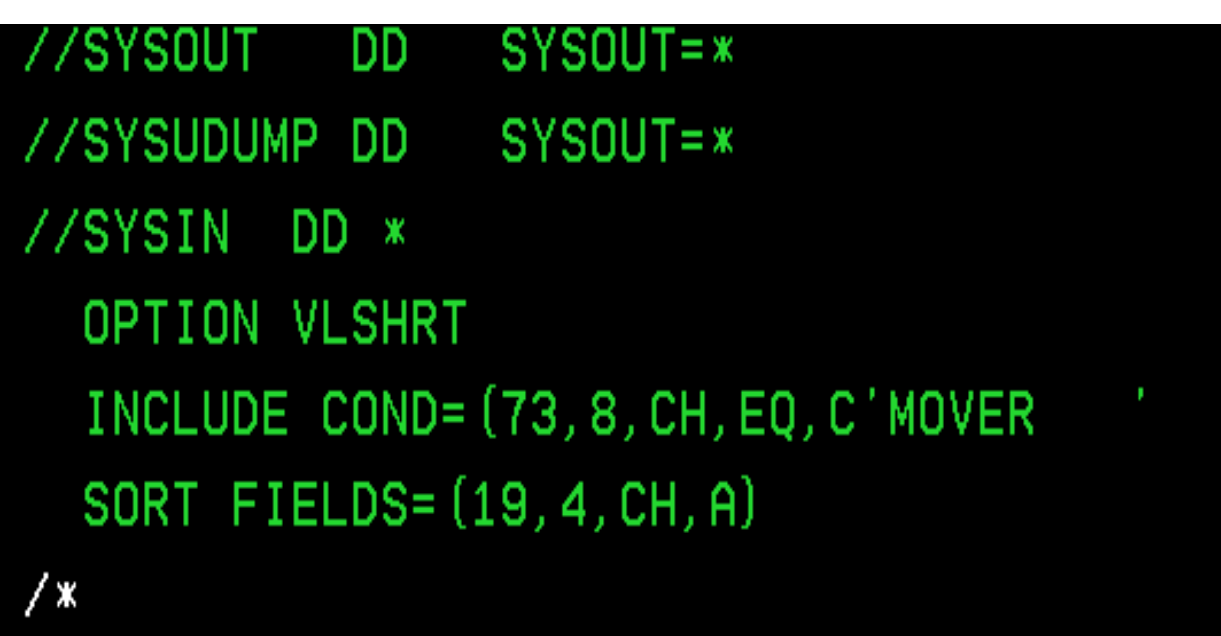

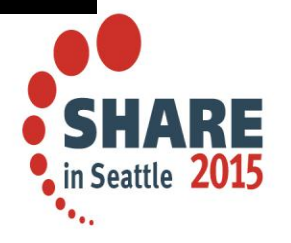

Complete your session evaluations online at www.SHARE.org/Seattle-Eval

 $\frac{1}{2}$ 

## **SMF116 and Long running tasks**

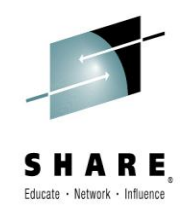

- IF the long running task is started after the Class 3 trace
	- SMF 116 records will be cut at each SMF interval and at task end
- If the task is started before the trace is
	- No records are cut
	- APAR PM58798 has been taken on this

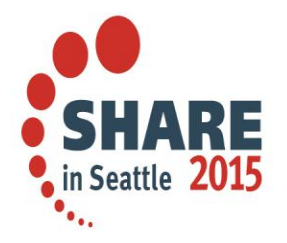

## **Summary**

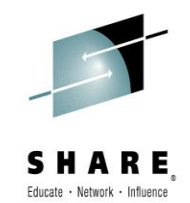

• Performing your own periodic MQ health checks can help you focus on existing issues, or sharpen your foretelling.

• Thank you

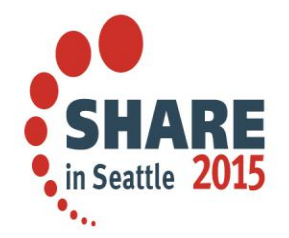

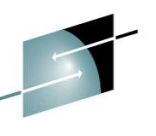

#### **This was Session # 17046. The rest of the week ……**

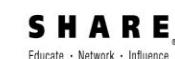

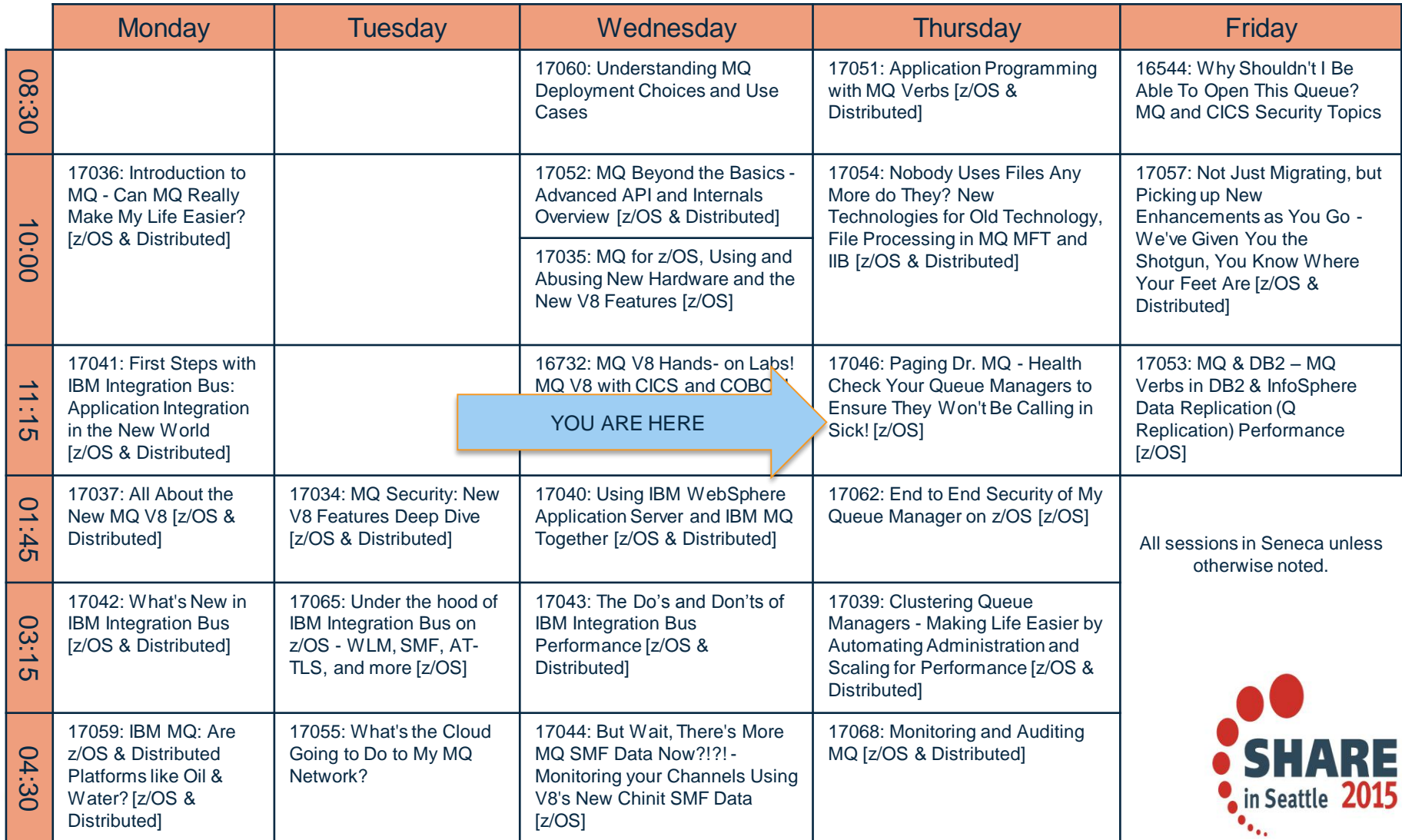

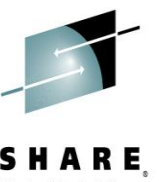

## **Further information in real books**

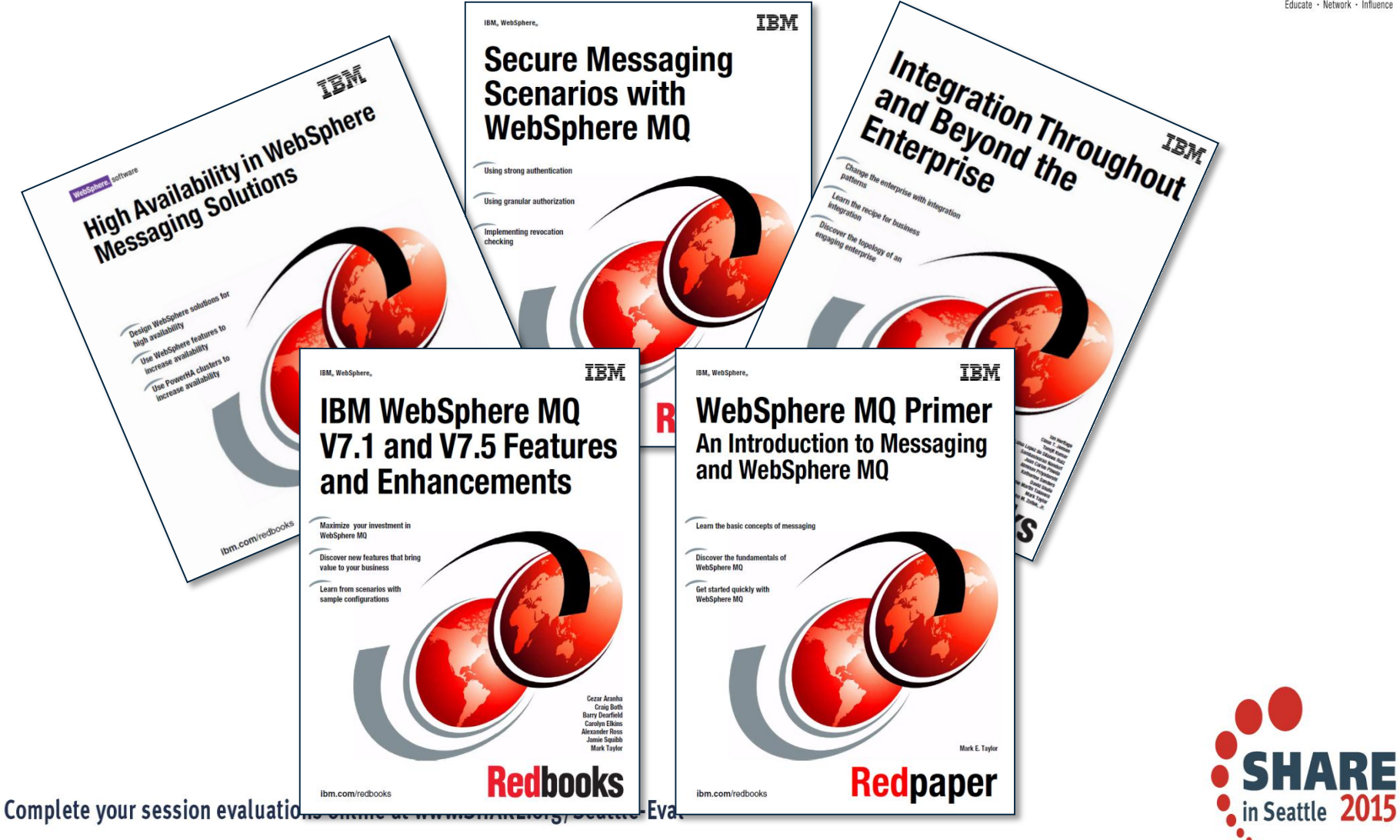

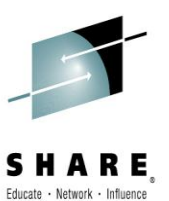

## **And … already available (draft)**

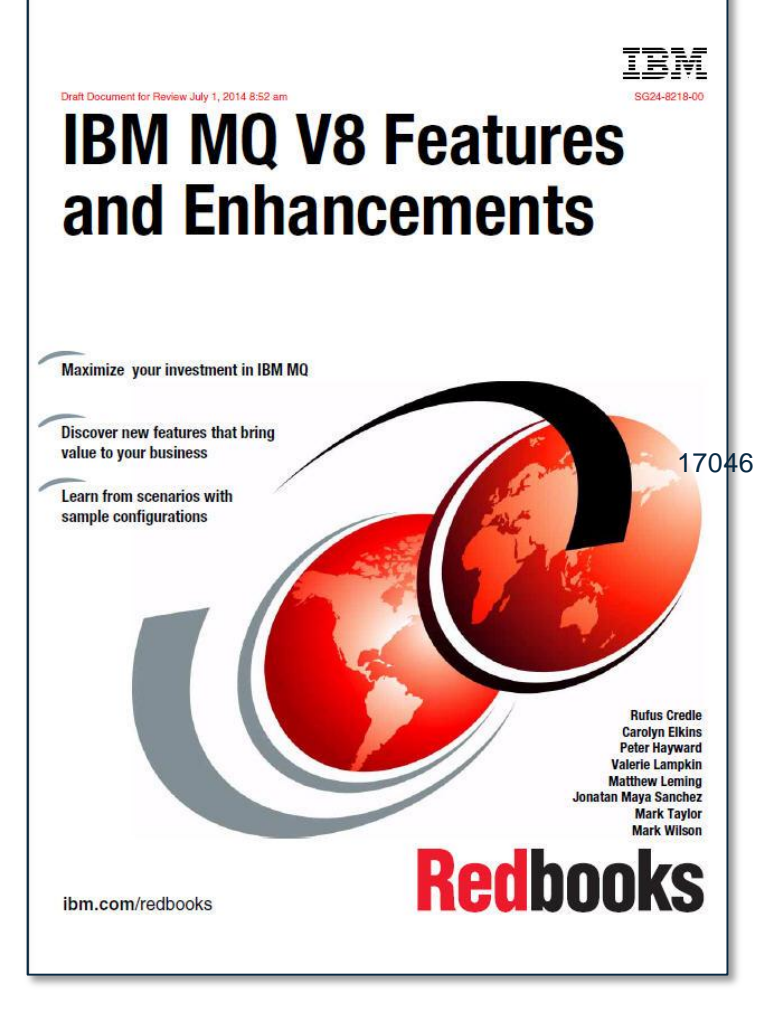

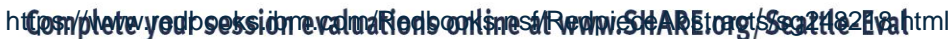

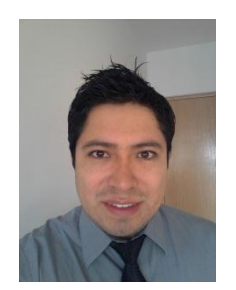

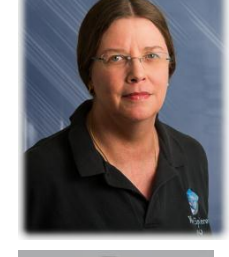

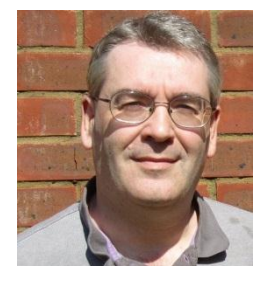

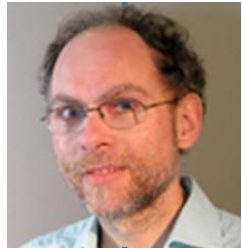

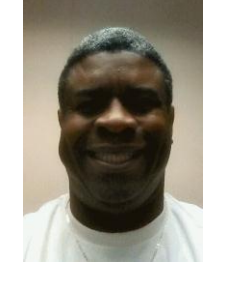

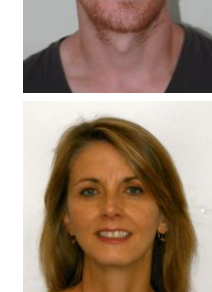

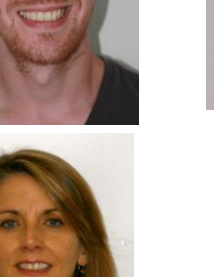

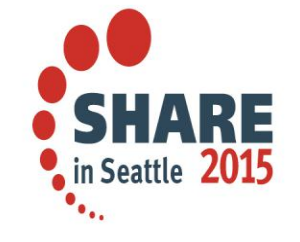

Because we just have not seen this enough!!! Session # **17046**

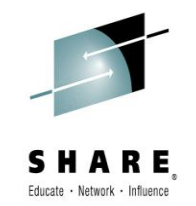

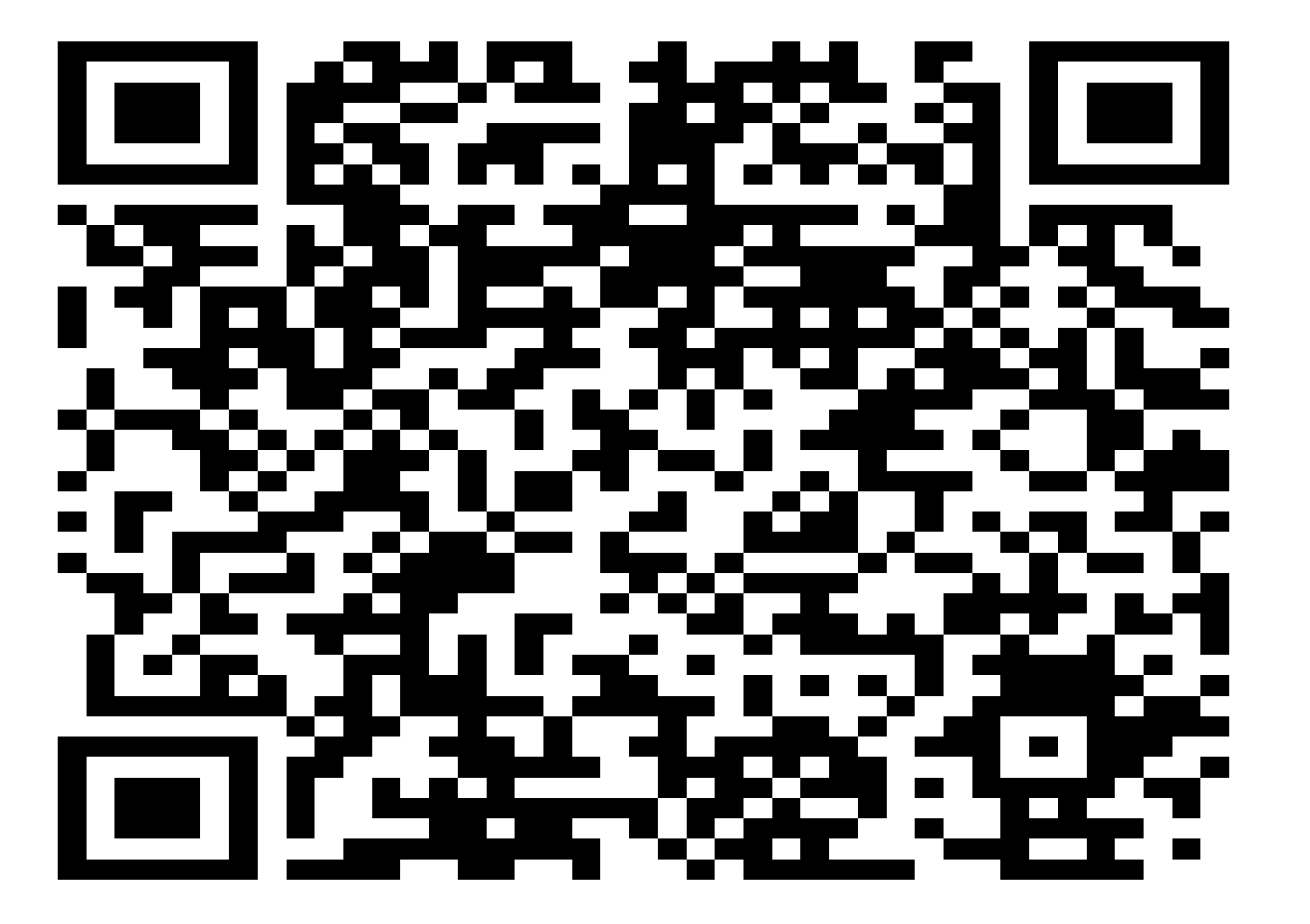

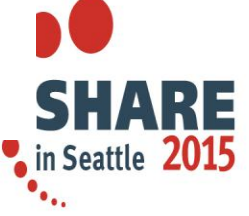